# Catalyst 9300スイッチでのStackPowerおよび XPS 2200の設定とトラブルシューティング

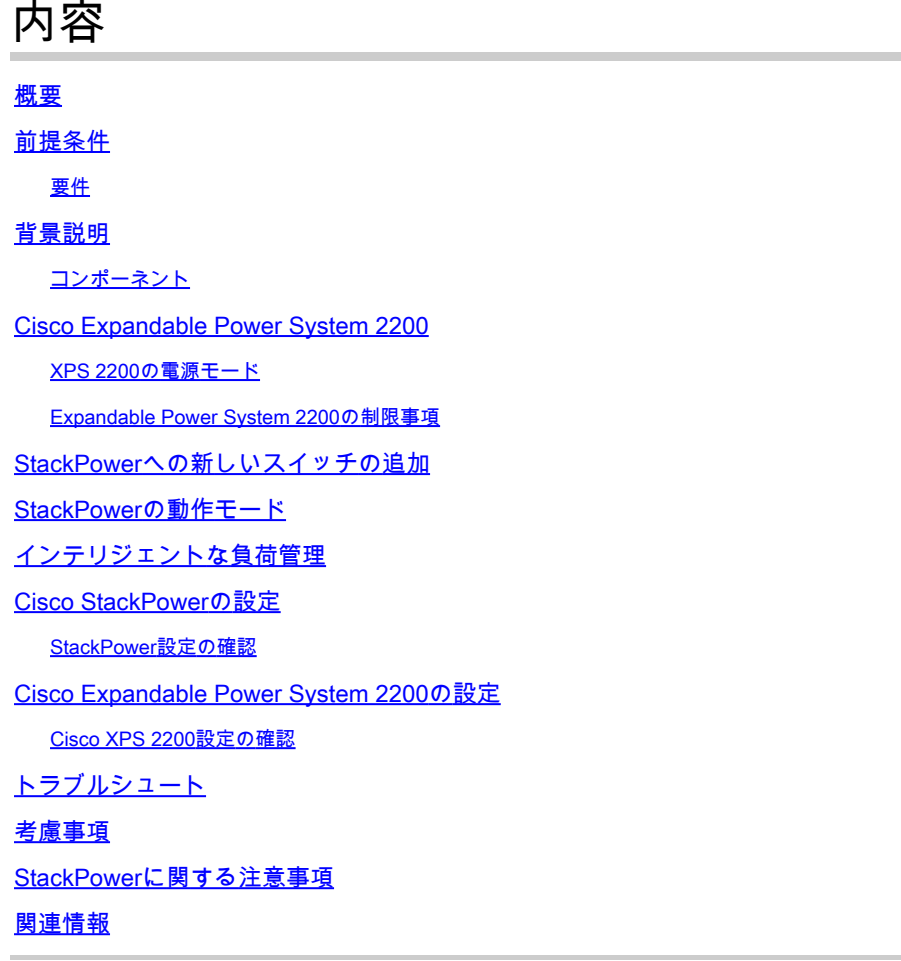

### 概要

このドキュメントでは、Cisco StackPower(PS)およびeXpandable Power System(XPS)2200の設 定と、関連する問題のトラブルシューティング方法について説明します。

### 前提条件

#### 要件

このドキュメントに関する固有の要件はありません。

### 背景説明

StackPowerは、スイッチのスタック内で使用可能なすべての電力を集約し、スタック全体で1つ の共通電力プールとして管理する機能です。Catalyst 9300は、専用のスタック電源ケーブルを使 用するための電力プールを作成する機能を提供します。電源に障害が発生した場合やPoEの消費

電力が増加した場合、スイッチは共有プールの電力を利用して余分な負荷をサポートできます。 スタック電源は、電力共有モードと冗長モードの2つのモードで導入できます。これにより、電 力使用をより細かく制御できます。

StackPowerは、ゼロフットプリントの冗長電源システム(RPS)を提供します。StackWiseデータ スタックと同様に、成長に応じて拡張可能なアーキテクチャをサポートし、インライン電源で 1+Nの冗長性を実現します。

Stack Power回路の主な機能は、入力電源から多様な負荷への安全な配電を維持することです。 StackPowerはrトポロジ内の4つのスイッチのスタックをサポートしますが、1つのStackWiseスタ ック内では複数の電源スタックを使用できます。たとえば、8台のスイッチで構成される StackWiseデータスタックを、4台のスイッチで構成される2つのStackPowerスタックに構成でき ます。スター型トポロジでは、最大8台のスイッチを1つの電源スタックに含めることができます 。

#### コンポーネント

このドキュメントの情報は、C9300シリーズスイッチに基づくものです

(C9300LバリアントはStackPowerをサポートしていません)

このドキュメントの情報は、特定のラボ環境にあるデバイスに基づいて作成されました。このド キュメントで使用するすべてのデバイスは、クリアな(デフォルト)設定で作業を開始していま す。本稼働中のネットワークでは、各コマンドによって起こる可能性がある影響を十分確認して ください。

次の表に、Cisco StackPowerおよびXPSのさまざまなケーブルを示します。

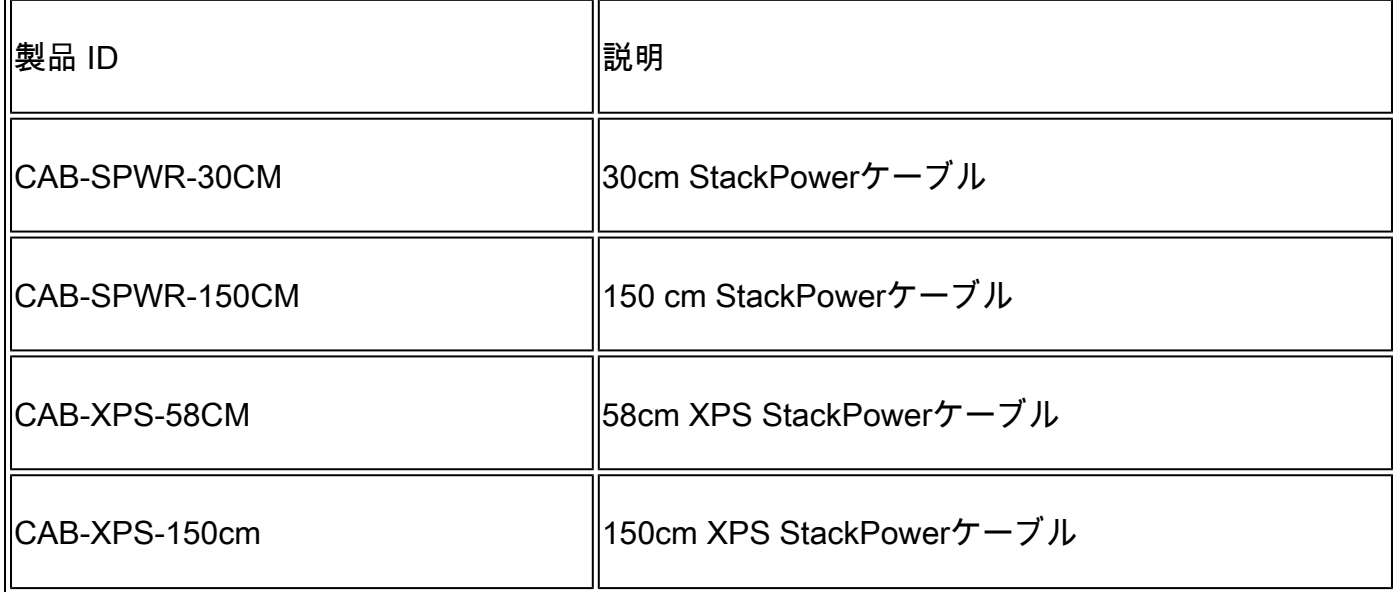

『シスコ StackPower また、XPSケーブルにはキーが付いており、コネクタを差し込む対象を理 解できるように両端に色付きのバンドが付いています。

ヒント:緑色のバンドのケーブル端は、Cisco Catalyst 9300シリーズスイッチにのみ接続で

きます。 イエローバンドのケーブル端は、9300シリーズスイッチまたはXPS 2200に接続で きます。

図 1.に、付属の0.3 mのCisco StackPowerケーブルと1.5 mのケーブル1本の両方を使用するため のリング構成を示します。この例では、スイッチは垂直ラックにスタックされています。

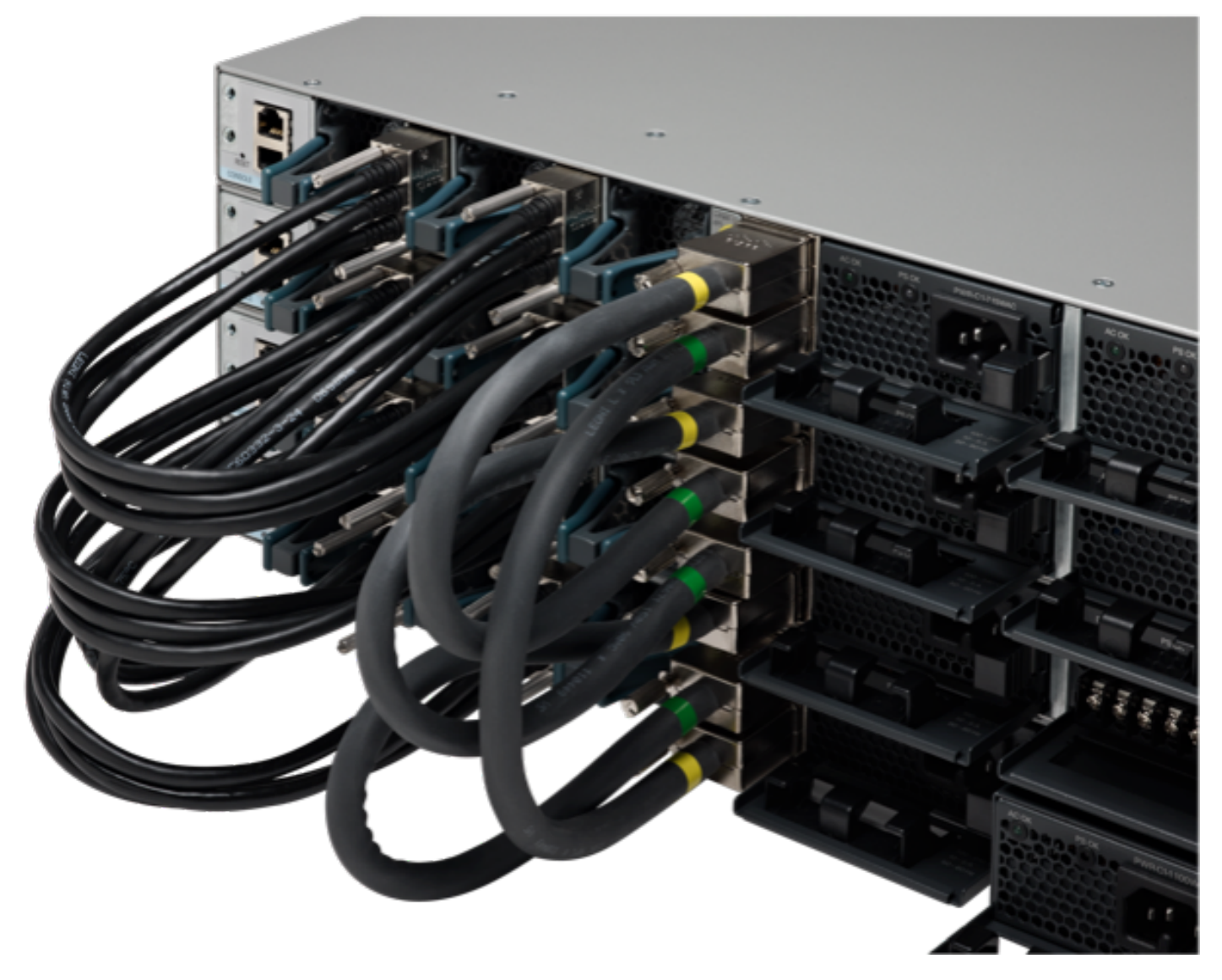

StackPowerおよびStackWiseケーブルが正しく設置されていること

図 2: リングトポロジ

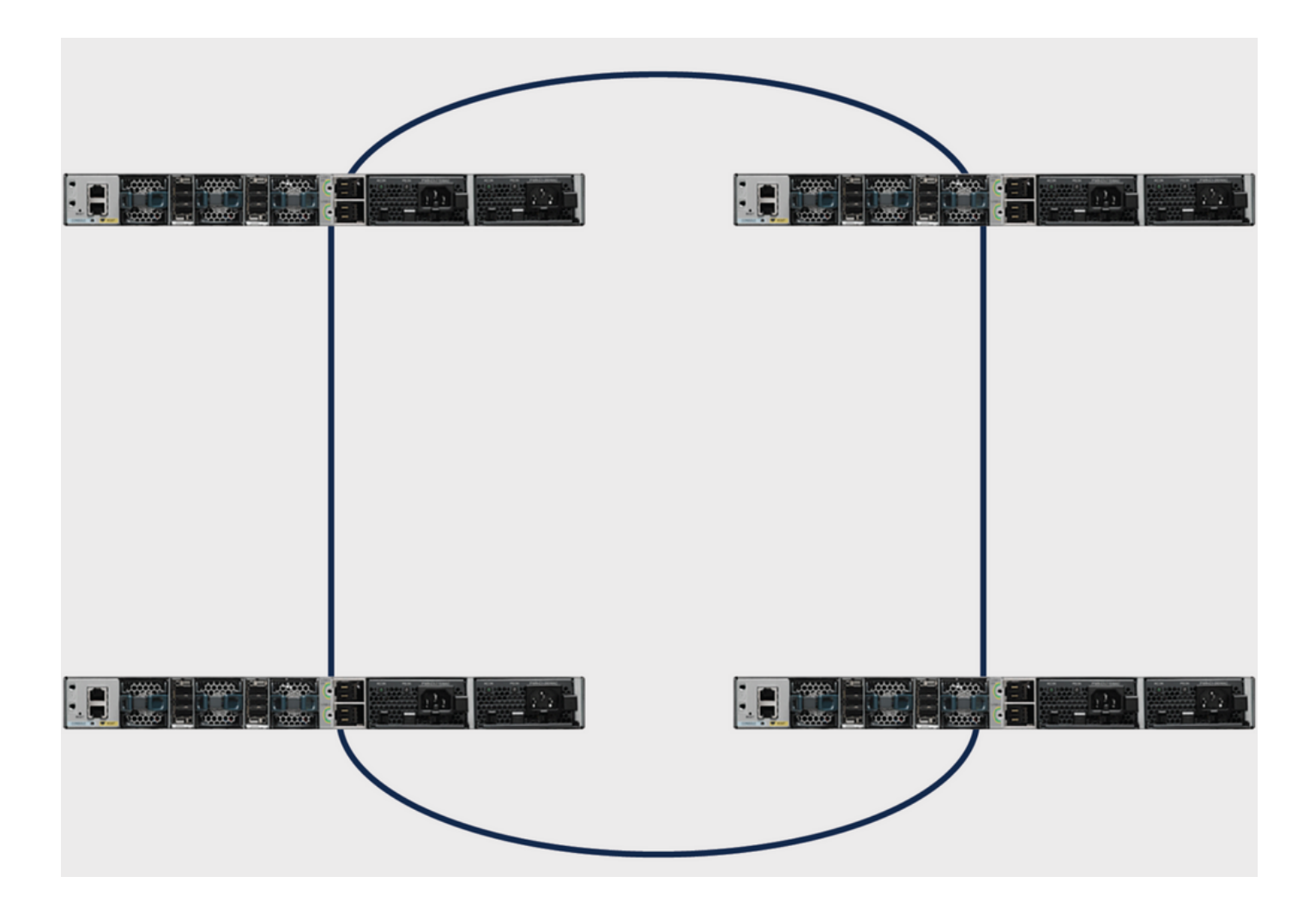

### Cisco Expandable Power System 2200

スター型トポロジには、XPS 2200の拡張可能な電源システムが必要です。 XPS 2200は次世代の 冗長電源システムで、最大8台のCisco Catalyst 9300シリーズスイッチの冗長性と、最大8台の 9300シリーズスイッチのCisco StackPower機能を提供します。

Cisco eXpandable Power System(XPS)2200は、Catalystスイッチに接続できるスタンドアロンの 電源システムです。XPS 2200では、電源障害が発生した接続デバイスにバックアップ電源を供給 できます。また、Catalystスイッチの電源スタックでは、電源スタックのバジェットに追加の電 源を供給できます。XPS 2200の電源ポートと内部電源装置は、冗長電源(RPS)モードまたはスタ ック電源(SP)モードで動作します。

XPS 2200の電源モード

XPSには、RPSモードまたはSPモードの2つの電源装置があります。

SPモードでは、XPSのすべてのSPポートが同じ電源スタックに属します。電源スタックに XPSが含まれている場合、スタックトポロジはスター型トポロジであり、最大9台のメンバスイッ チとXPS 2200で構成されます。XPS電源またはSPモードの電源は、電力バジェットで考慮され ます。両方のXPS電源モジュールがRPSモードの場合、電源スタックはSPモードのXPSポートに 接続されたスイッチだけで構成され、電力バジェットはこれらのスイッチの電源モジュールによ って決定されます。

電源モジュールの役割の不一致がある場合、たとえば、XPSポートがRPS用に構成されていて、 両方の電源モジュールがSPモードである場合、XPSはその不一致を検出し、エラーメッセージが 送信されます。

Expandable Power System 2200の制限事項

- バックアップ用のスイッチ電源にRPSモードでExpandable Power System (XPS)電源を使用 する場合、XPSの最小電源は、RPSモードのXPSポートに接続されたスイッチの最大電源よ りも大きい必要があります。
- RPSモードでは、各XPS電源は、サイズに関係なく、1つのスイッチ電源のみをバックアッ プできます。
- 電源モジュールを(スイッチまたはXPSから)電源スタックから取り外す場合は、取り外し たときに使用可能な電力が不足して負荷が低下していないことを確認してください。
- Cisco Catalyst 9300Lシリーズスイッチは、Stack PowerおよびXPS 2200をサポートしてい ません。

図 3: スター型トポロジの設定を示します。この例では、スイッチは垂直ラックにスタックされ ています

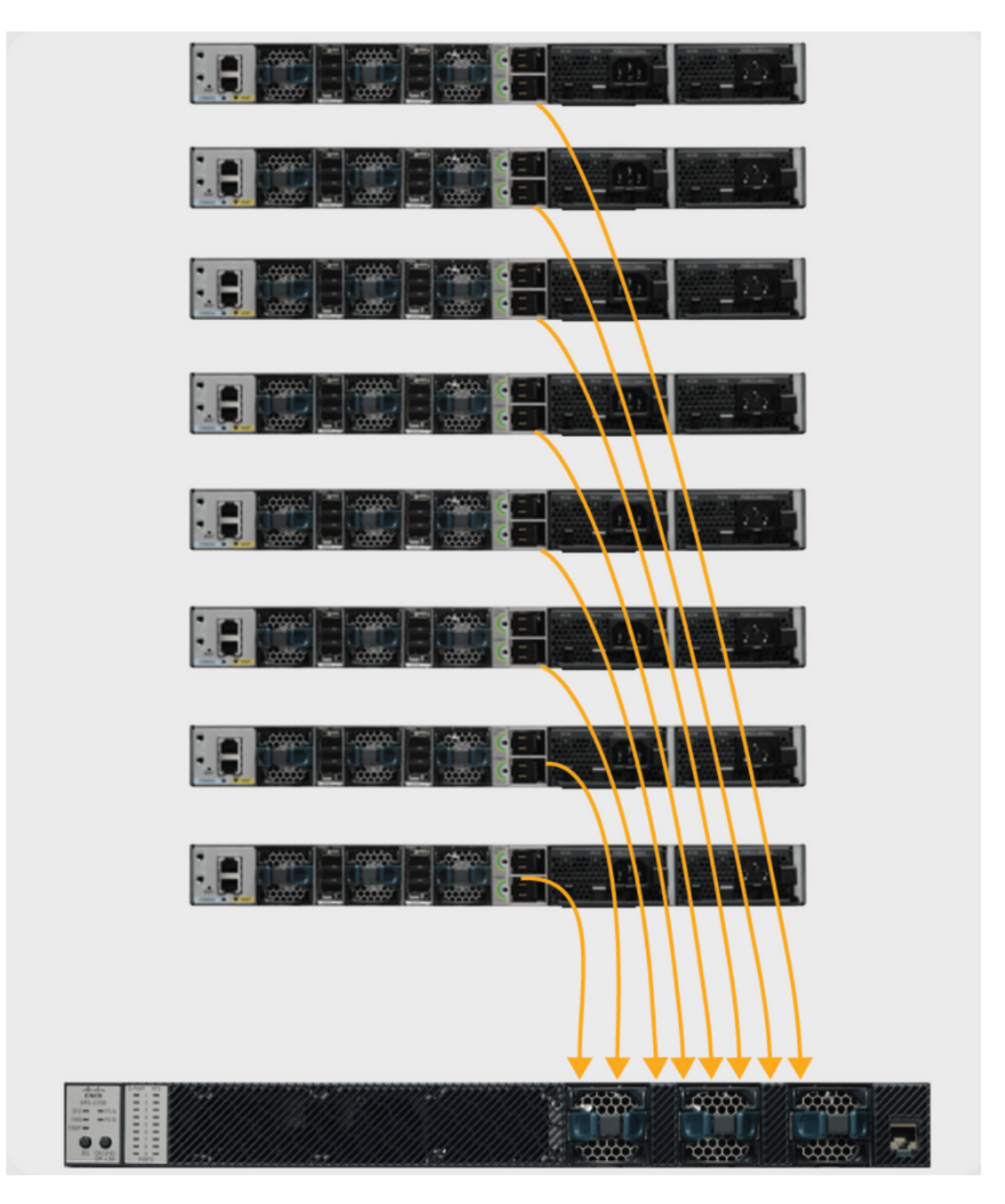

Cisco Catalyst 9300シリーズスイッチには複数の電源オプションが用意されており、スタック内 のどのスイッチでも、任意の組み合わせで任意の電源を使用できます。

次の表に、Cisco Catalyst 9300シリーズスイッチ用のさまざまな電源オプションを示します。

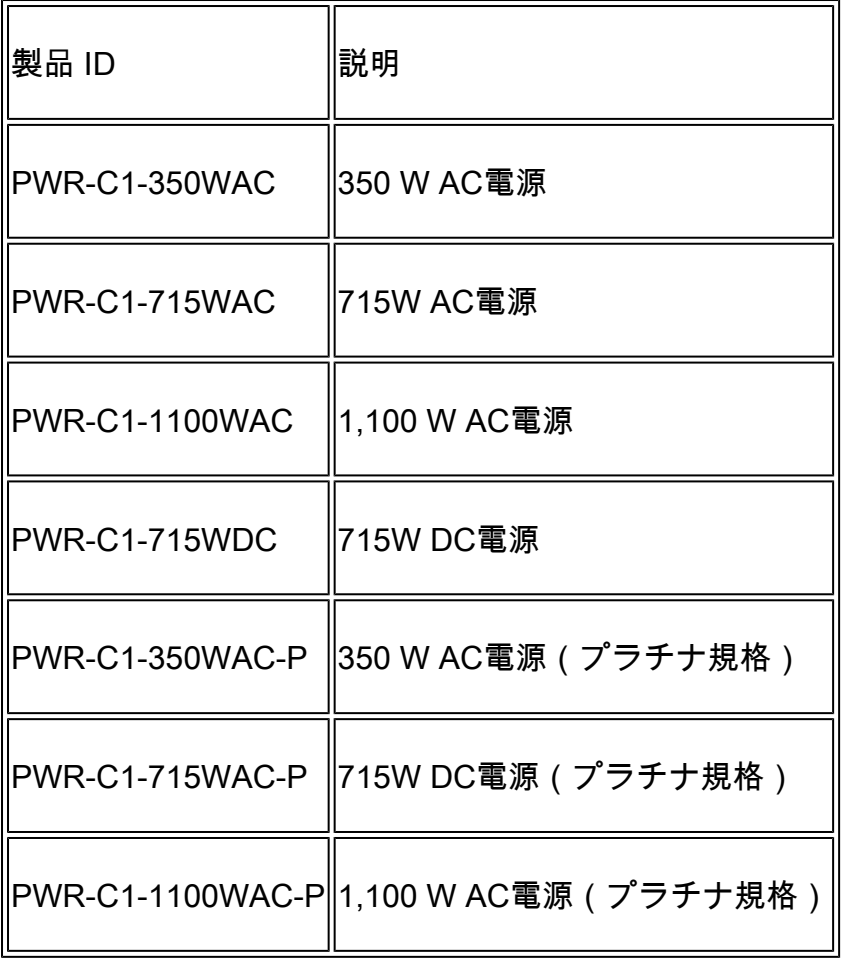

Cisco Catalyst 9300シリーズスイッチは、冗長電源用に2つのスロットを備えていますが、48ポー トスイッチにフルPoE+が導入されていない限り、1台のスイッチで稼働するのに必要な電源は1つ だけです。この場合、電力要件は1700 Wを超え、これは使用可能な最大の電源モジュールで提供 される1100 Wを超えます。スイッチをCisco StackPowerスタック内に導入する場合、このスイッ チの要件を満たすのに十分な電力がスタックにある場合は、2つ目の電源モジュールが不要な場合 があります。ただし、適切なエアーフローを維持するためには、電源モジュールのスロットをカ バーする必要があります。

スタンドアロンスイッチまたはスタックで電源タイプを混在させることができます。つまり、 350 W AC電源(データ専用スイッチのデフォルト)を、715 Wまたは1100 W AC電源(フル PoEスイッチのデフォルト)または715 W DC電源と組み合わせることができます。

### StackPowerへの新しいスイッチの追加

Cisco StackPowerテクノロジーは、Cisco Catalyst 9300シリーズスイッチのMCUを起動するのに 十分な電力を予約しています。スタックに復元力を追加します。稼働中の電源スタック(リング またはスター)に新しいメンバを追加する場合、稼働中の電源スタックに対するサービスを中断 する必要はありません。また、2つのリング(2つの2つのリングを4つの単一リングにマージする など)を、どちらのリングにもサービスを中断することなく「マージ」できます。いずれの場合 も(サービスが中断されないように)、リングが一度に1つのポイントでのみ切断されるように注 意する必要があります。

### StackPowerの動作モード

Cisco StackPowerには、共有と冗長の2つの動作モードがあります。

共有モード(デフォルト)では、すべての入力電力をスタック内の任意の場所で使用できます。 使用可能な総電力は、電力割り当ての決定に使用されます。電源モジュールに障害が発生しても 、予算から残っている使用可能な電力が使用され、システムコンポーネントやPoEデバイスには 影響しません。予算に十分な電力がない場合は、PoEデバイスをシャットダウンし、その後プラ イオリティに基づいてスイッチをシャットダウンします。デフォルトでは、ロードシェディング の順序は次のとおりです。

- 低優先度ポート
- 高優先度ポート
- スイッチ

電源の優先順位は設定可能です。デフォルトでは、システム内のすべてのポートが低優先度と見 なされます。

冗長モードでは、最大の電源モジュールからの電力が電力バジェットから差し引かれます。これ により、使用可能な総電力は減少しますが、電源装置に障害が発生した場合にバックアップ電力 を使用できます。

図 4: 共有および冗長StackPower動作モードを示す

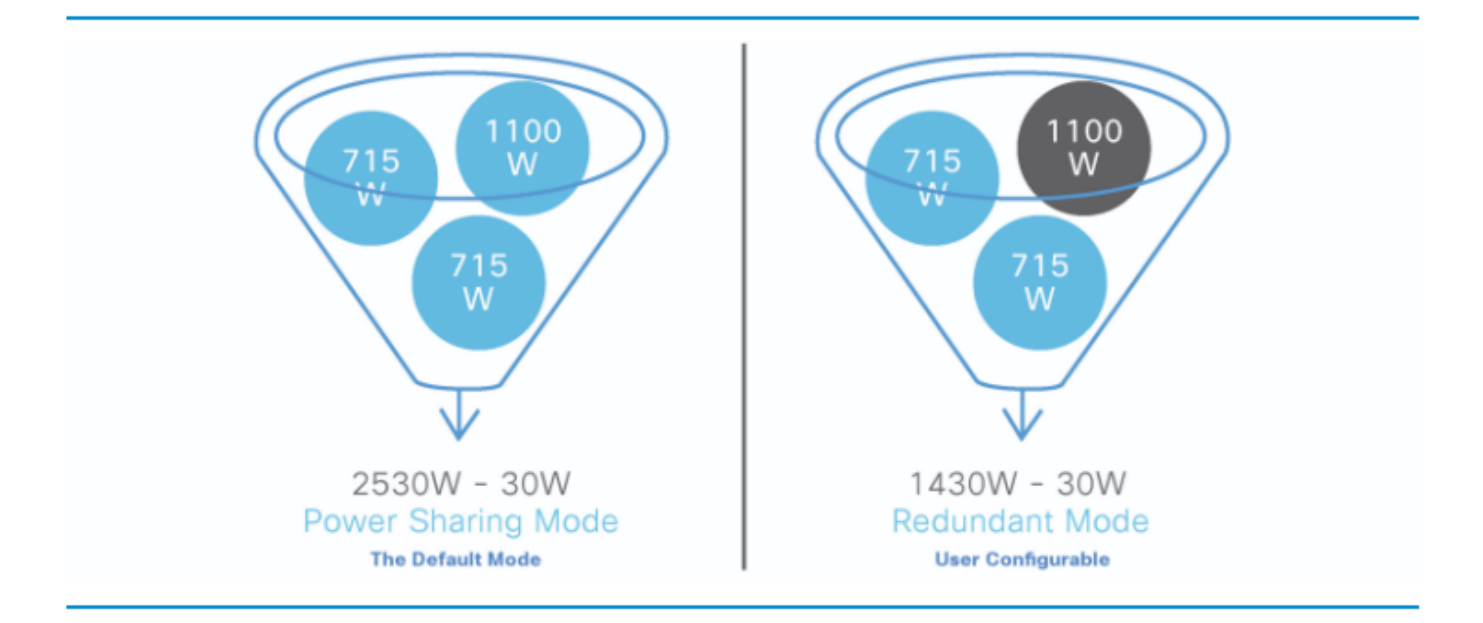

ヒント:StackPowerは、スタックに新しいスイッチが追加された場合に30 Wも予約します。

### インテリジェントな負荷管理

Cisco StackPowerには、データスタック内の最大8台のスイッチと、スタック全体のすべてのポ ートをカバーするプライオリティ方式があります。プライオリティはスタックの作成時にデフォ ルトで設定されますが、設定可能であり、スイッチまたはインライン電力供給先デバイスが電力 を受け取る際のプライオリティに影響します。このプライオリティによって、電力不足が発生し た場合にインライン電力供給先のデバイスとスイッチの電源をオフにする順序が決まります。イ ンテリジェントな負荷管理により、負荷を適切に分散できます。このスイッチには、設定可能な 優先順位が3つあります。システム(またはスイッチ)の優先順位、優先度の高いPower over Ethernet(PoE)ポートの優先順位、および優先度の低いPoEポートの優先順位です。

図 5.Cisco StackPowerのデフォルトの優先度を表示します。

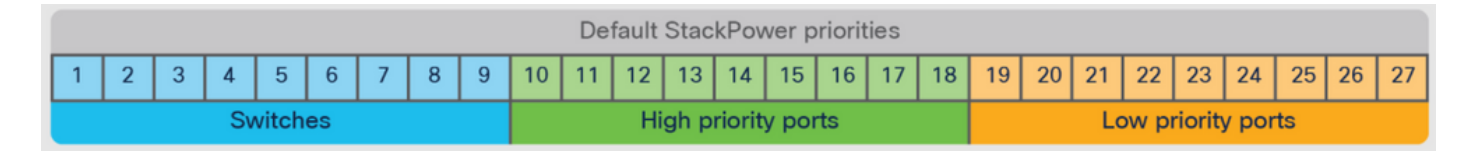

ヒント:デフォルトのプライオリティ範囲(設定されていない場合)は、スイッチの場合は 1 ~ 9、高優先度ポートの場合は10 ~ 18、低優先度ポートの場合は19 ~ 27です。

### Cisco StackPowerの設定

stack-power stack <NAME>コマンドを使用して、ユーザ定義スタックのStackPowerモードおよ びその他の値を定義します

<#root>

Catalyst-9300(config)#

**stack-power stack MyPowerStack**

Catalyst-9300(config-stackpower)#

**?**

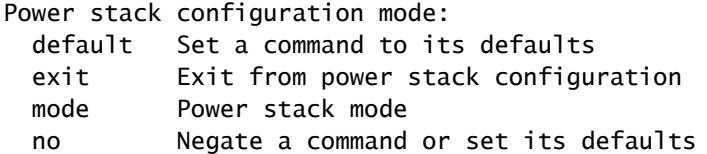

stack-power switch <number>コマンドを使用して、プライオリティ値を設定するスイッチを指定 します。

<#root>

Catalyst-9300#

**configure terminal**

Enter configuration commands, one per line. End with CNTL/Z Catalyst-9300(config)#

**stack-power switch 3**

Catalyst-9300(config-switch-stackpower)#

**power-priority switch 3**

Catalyst-9300(config-switch-stackpower)#

**power-priority high 10**

Catalyst-9300(config-switch-stackpower)#

**power-priority low 20**

Catalyst-9300(config)#

**end**

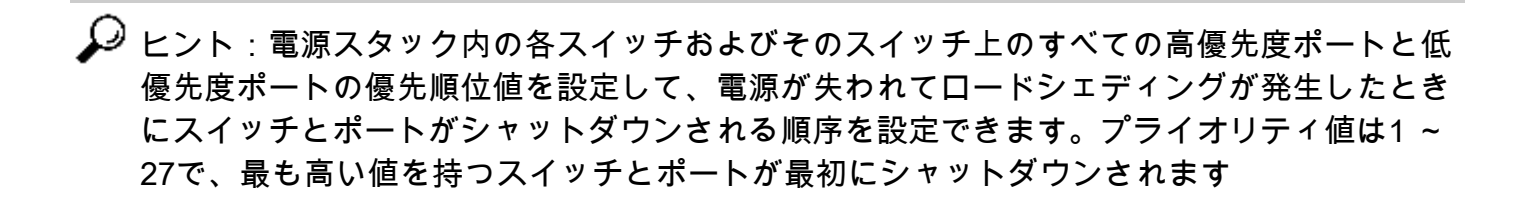

power inline port priority <high/low>コマンドを使用して、インターフェイスを高または低のプラ イオリティに設定します。

<#root>

Catalyst-9300(config)#

**interface GigabitEthernet1/0/1**

Catalyst-9300(config-if)#

**power inline port priority ?**

high high priority port

low low priority port

ヒント:どのスイッチでも、スイッチのプライオリティ値はポートプライオリティ値より小さく なければならず、高優先度の値は低優先度の値より小さくなければなりません。各スイッチと、 その高優先度ポートと低優先度ポートに異なるプライオリティ値を設定することを推奨します。 この設定により、停電時に一度にシャットダウンするデバイスの数が制限されます。電源スタッ ク内の異なるスイッチで同じプライオリティ値を設定しようとすると、設定は許可されますが、 ログメッセージが表示されます。

StackPower設定の確認

ここでは、設定が正常に機能しているかどうかを確認します。

show stack-power detailコマンドを使用して、電源スタックがスイッチによって正しく識別され ていること、およびStackPowerポートが接続されていることを確認します。このコマンドは、ト ポロジ情報も表示し、スタックが予想どおりにケーブル接続されていることを確認するために使 用できます。

<#root>

Catalyst-9300#

**show stack-power detail**

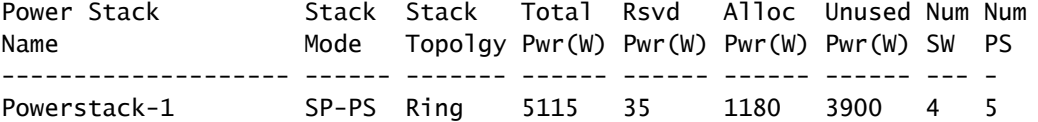

Power stack name: Powerstack-1

**<<---- StackPower Name**

Stack mode: Power sharing

**<<---- StackPower Operational Mode**

Stack topology: Ring Switch 1: Power budget: 1200 Power allocated: 240 Low port priority value: 20 High port priority value: 11 Switch priority value: 2 Port 1 status: Connected Port 2 status: Connected Neighbor on port 1: Switch 4 - dcf7.199a.5e80 Neighbor on port 2: Switch 2 - 046c.9d1f.3400

Switch 2: Power budget: 1230 Power allocated: 240 Low port priority value: 19 High port priority value: 10 Switch priority value: 1

**<<---- Priority StackPower values**

Port 1 status: Connected Port 2 status: Connected Neighbor on port 1: Switch 1 - 046c.9d1f.3b80

**<<---- StackPower neighbors**

Neighbor on port 2: Switch 3 - 046c.9d1f.6c00

Switch 3: Power budget: 1230 Power allocated: 240 Low port priority value: 21 High port priority value: 12 Switch priority value: 3 Port 1 status: Connected **<<---- StackPower ports status** Port 2 status: Connected Neighbor on port 1: Switch 2 - 046c.9d1f.3400 Neighbor on port 2: Switch 4 - dcf7.199a.5e80 Switch 4: Power budget: 1420 Power allocated: 460 Low port priority value: 22 High port priority value: 13 Switch priority value: 4 Port 1 status: Connected Port 2 status: Connected Neighbor on port 1: Switch 3 - 046c.9d1f.6c00 Neighbor on port 2: Switch 1 - 046c.9d1f.3b80

#### 次の表に、StackPowerの確認に使用できるさまざまなコマンドを示します。

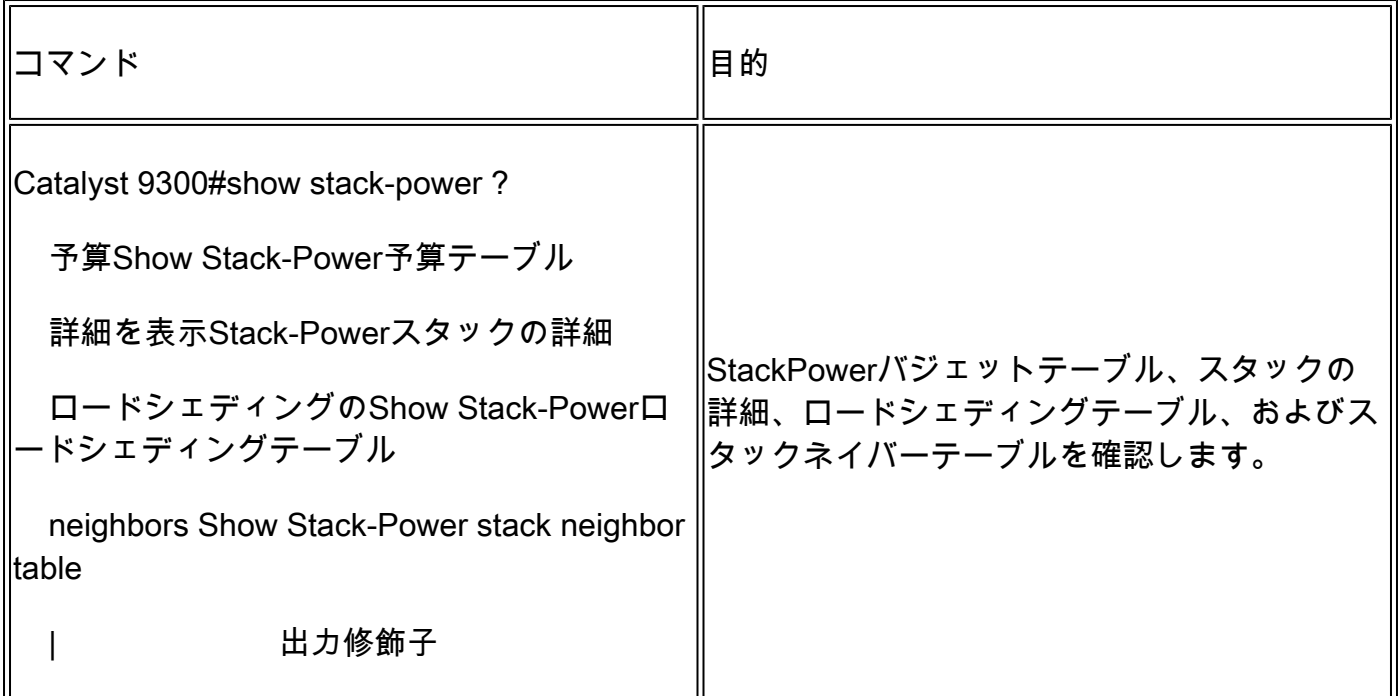

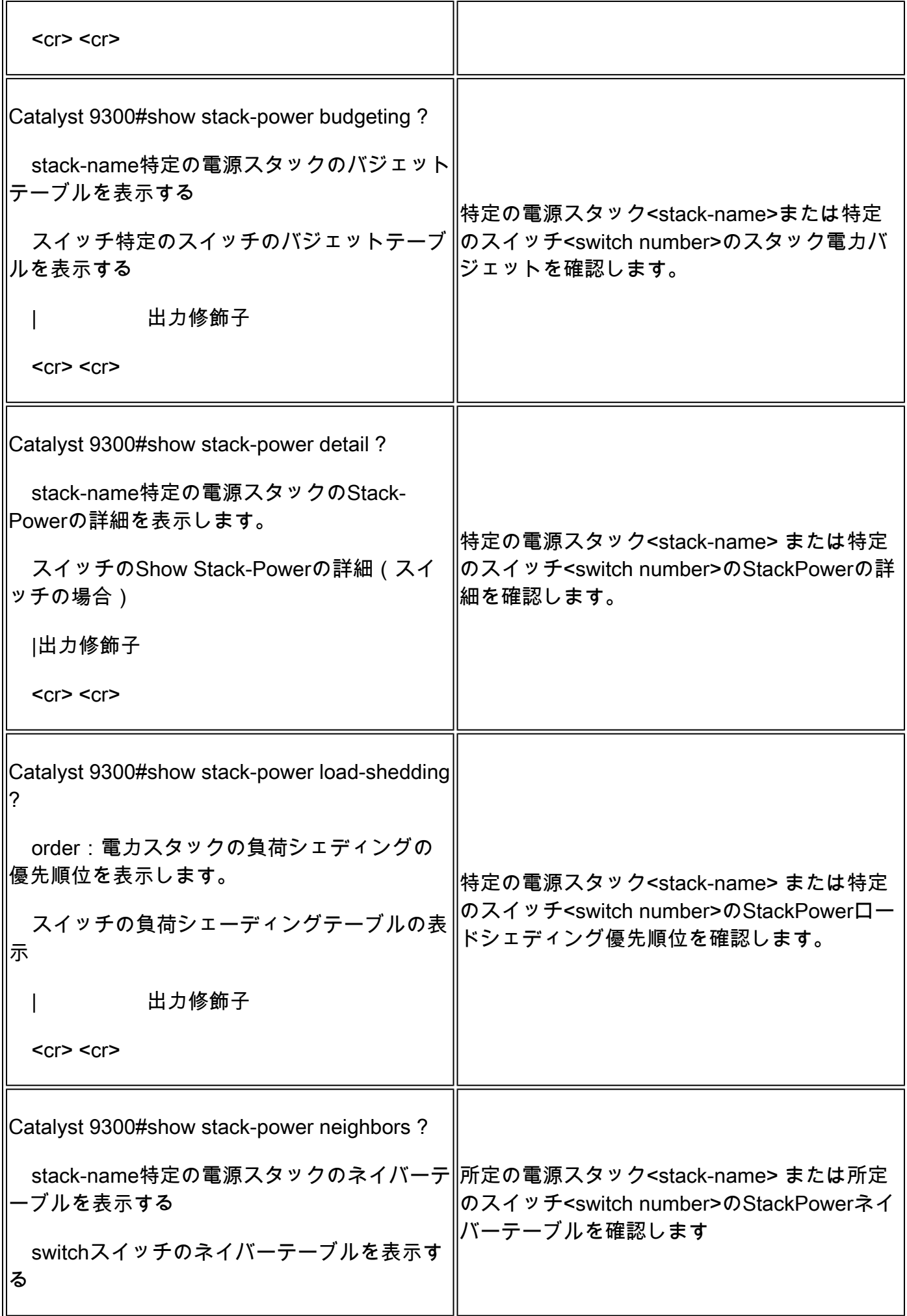

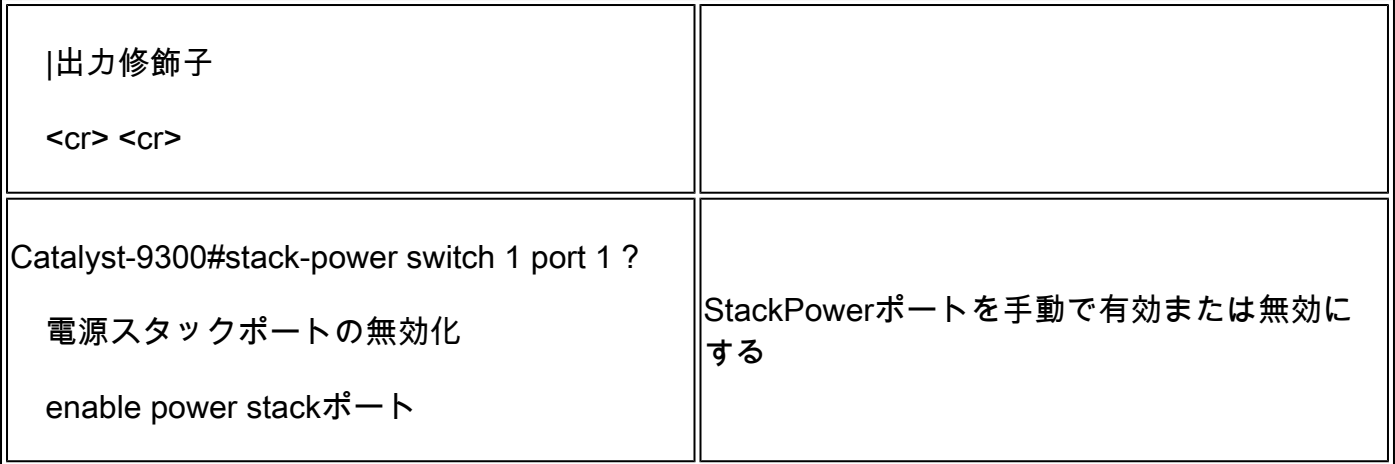

スタック内の各スイッチの電源モジュールのステータスを表示するには、show environment power allコマンドを使用します。この出力は、4メンバのスタックを示しています。バンク1A、 1B、4Bには電源が存在しない。

<#root>

Catalyst-9300#

**show environment power all**

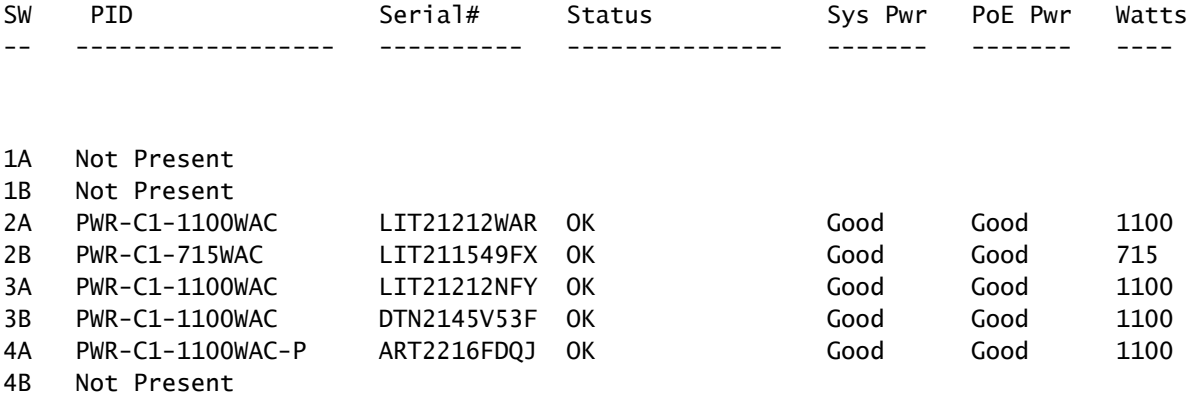

 $\boldsymbol{\mathscr{L}}$  ヒント:電源スロットの名前は左から右の順です。つまり、電源スロットAは左側に、電源 スロットBは右側(スイッチの端に最も近い側)にあります。

### Cisco Expandable Power System 2200の設定

ユーザー定義スタックのXPS名およびその他の値を定義します

<#root>

Catalyst-9300(config)#

**power xps ?**

 <1-16> Switch Number Catalyst-9300(config)# power xps 1 name ?  $\leq$   $\leq$ ---- In a stacked system, the switch-number entered must be the switch number WORD Name of the XPS serialnumber Use the XPS serial number as the name <<---- Use the serial number of the XPS 2200 as Catalyst-9300(config)# power xps 1 name MY\_XPS ? <<---- Enter a name for the XPS 2200 system. The name can have up to 20 chara <cr> <cr> Catalyst-9300(config)# **power xps 1 port 1 name ? <<---- Enter a name for the XPS 2200 switch 1 stackpower port 1** WORD Name of port hostname Use the connected switch's hostname as the port name serialnumber Use the connected switch's serial number as the port name

XPSモード、優先順位、およびロールの値を構成するスイッチおよびStackPowerポートを指定し ます

#### <#root>

#### Catalyst-9300#

**power xps 1 port 1 ? <<---- Switch 1 StackPower port 1**

mode Set the mode of the XPS port priority Set the priority of the XPS port role Set the role of the XPS port

Catalyst-9300#

**power xps 1 port 1 mode ?**

 disable Set XPS port mode to disable **<<---- Disable (shut down) the XPS port.**

 enable Set XPS port mode to enable **<<---- Enable the XPS port. This is the default**

#### Catalyst-9300#

**power xps 1 port 1 priority ?**

<1-9> XPS port priority

**<<---- Set the RPS priority of the port. The range is 1 to 9, The 1 is the highest priority. The default priority is the XPS port number.**

Catalyst-9300#

**power xps 1 port 1 role ?**

 auto Set XPS port role to auto Stack Power **<<---- The port mode is determined by the switch connected to the port. This is the default.**

rps Set XPS port role to RPS <<---- The XPS acts as a back up if the switch power supply fails. At least one RPS power supply must be

#### XPS電源モードを構成するスイッチを指定します

#### <#root>

```
Catalyst-9300#
```
power xps 1 supply ? <<---- Select the power supply to configure. Power supply A is on the left (label

- **A XPS power supply A**
- B XPS power supply B

#### Catalyst-9300#

**power xps 1 supply A mode ?**

```
 rps RPS
```
<<---- Set the power supply mode to RPS, to back up connected switches. This is the default setting for

sp Stack Power

<<---- Set the power supply mode to stack power (SP), to participate in the power stack. This is the default set

```
Catalyst-9300#
power xps 1 supply A
  (
on|off
```
)

**<<---- Sets the XPS power supply to be on or off. The default is for both power supplies to be on.**

Cisco XPS 2200設定の確認

ここでは、設定が正常に機能しているかどうかを確認します。

次の表に、Cisco XPS 2200の確認に使用できるさまざまなコマンドを示します。

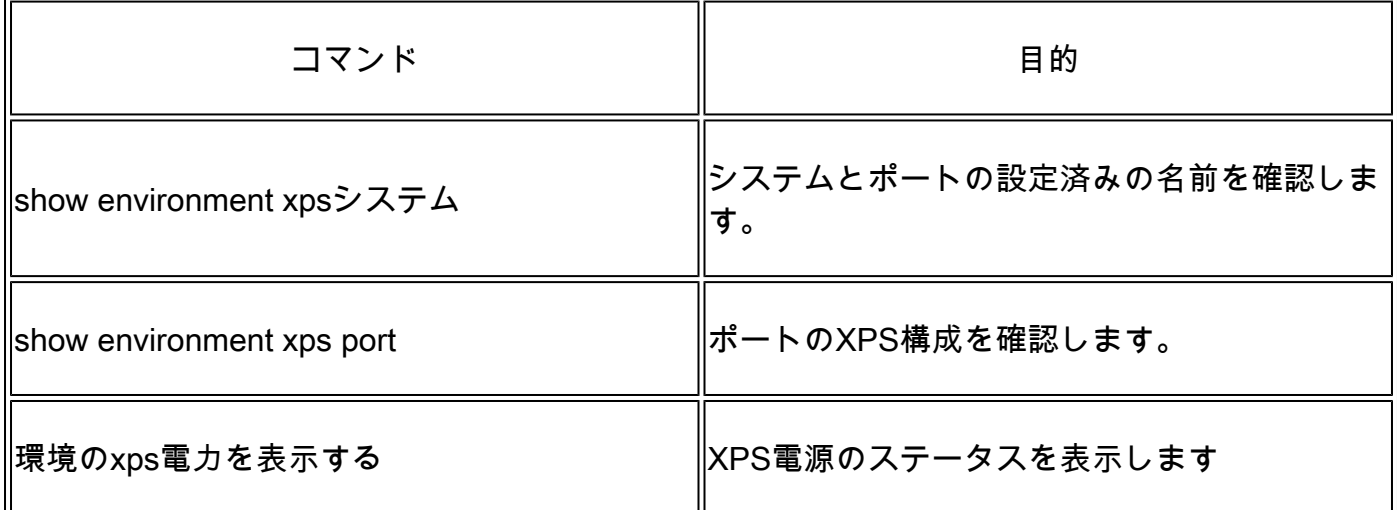

# トラブルシュート

ここでは、設定のトラブルシューティングに使用できる情報を示します。

問題:無効なリング:C9300は4つのStackPowerスタックをサポートしています。4つ以上のデー タスタックが1つのStackPowerリングに物理的にケーブル接続されている場合に、一般的な問題 が発生します。無効なトポロジを示すsyslogが生成されます。

%PLATFORM\_STACKPOWER-3-INVALID\_TOPOLOGY: Invalid power stack topology observed by switch 1. More than f

解決策:リングトポロジを使用する場合は、最大4つのメンバで電源スタックを設定します。デー タスタックに4つ以上のメンバが含まれている場合は、2つ以上のStackPowerリングをケーブル接 続します。1つのデータスタックで複数の電源スタックをサポートします。

問題:ケーブル接続の問題:スイッチのStackPowerポートに接続されているケーブルとの接続が 失われると、システムはこれを再挿入と見なし、syslogを生成します。

解決策:syslogには、どのスイッチとポートが切断されるかが示されています。このケーブルを 物理的に点検し、接続を抜き差しします。 問題が解決しない場合は、Technical Assistance Center(TAC)にお問い合わせください。

問題:電源のアンバランス:スタックメンバーにアンバランスな数の電源モジュールが含まれて いる場合、システムからsyslogが生成されます。

%PLATFORM\_STACKPOWER-4-UNBALANCED\_PS: Switch 1's power stack has unbalanced power supplies

解決策:電源スタック内の各シャーシに同数の電源を取り付けます。各シャーシでワット量が混 在する電源モジュールがサポートされます。

問題:StackPowerの競合:StackPowerに4つ以上のメンバが含まれている場合、システムは syslogを生成します。

%PLATFORM STACKPOWER-4-PRIO CONFLICT: Switch 4's power stack has conflicting power priorities. Device ports and

解決策:最大4台のスイッチをリングトポロジの電源スタックに含めることができ、XPS 2200を 使用するスター型トポロジでは最大8台のスイッチで電力を共有できます。

問題 – StackPowerの冗長損失:StackPower(冗長モード)の電源がスタックに存在しなくなっ たか、機能に問題があると、システムからsyslogが生成されます。

%PLATFORM\_STACKPOWER-4-REDUNDANCY\_LOSS:Switch 3's power stack lost redundancy and is now operating in p

解決方法: StackPowerケーブルと電源を確認し、PSUのハードウェアの問題を検証または破棄 します。

問題:StackPowerケーブルA電流:ハードウェア障害を示している可能性があります。

%PLATFORM\_STACKPOWER-4-CABLE\_A\_CURRENT\_IN: Switch 1 stack power cable 1 inward current is over the limit

解決策:TACに問い合わせて、さらにトラブルシューティングを行います。

問題:StackPowerポートがケーブル接続された状態で接続されていない:スタック電源ケーブル を接続する際に、StackPowerポートがシャットダウン状態になっていないことを確認します。ケ ーブルがシャットダウンされたポートに接続している場合、もう一方の端はNoConn状態のまま です。このシナリオでは、8メンバのデータスタックケーブルが正しく設定されておらず、複数の ポートがシャットダウン状態になる問題が発生しました。スタックケーブルが正しく設置された 後、StackPowerトポロジが期待どおりに解決しませんでした。

#### <#root>

C9300-Stack#

**show stack-power neighbors**

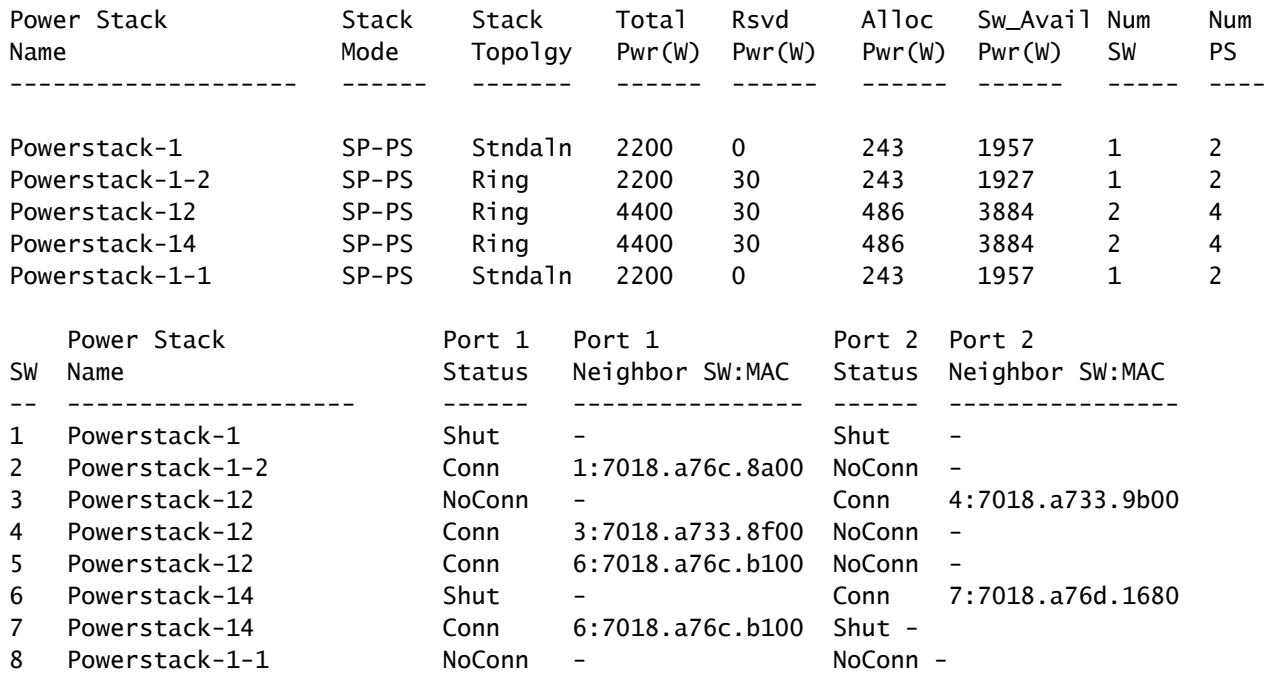

解決策:障害やエラーが発生すると、電源スタックポートがシャットダウンする可能性がありま す。コマンドラインまたはシステムのリロードによって、手動で再度有効にする必要があります  $\circ$ 

### 考慮事項

- 1つのリングトポロジでは、スタックあたり4つのスイッチのみ。
- スイッチとポートのプライオリティに関しては、小さい値が大きい値よりも優先されます。
- スイッチのプライオリティ値は、ポートのプライオリティ値より小さくなければなりません 。
- 高優先順位値は低優先順位値より低く設定する必要があります。
- StackPowerケーブルは、必要な場合にのみ取り外して再接続してください。不要な再挿入 によってケーブルの寿命が短くなります。
- 新しいスイッチは、サービスを中断することなく、確立された電源スタックに参加できます 。StackPowerケーブルはホットスワップ可能です。
- 問題が解決しない場合は、TACに連絡してください。

StackPowerに関する注意事項

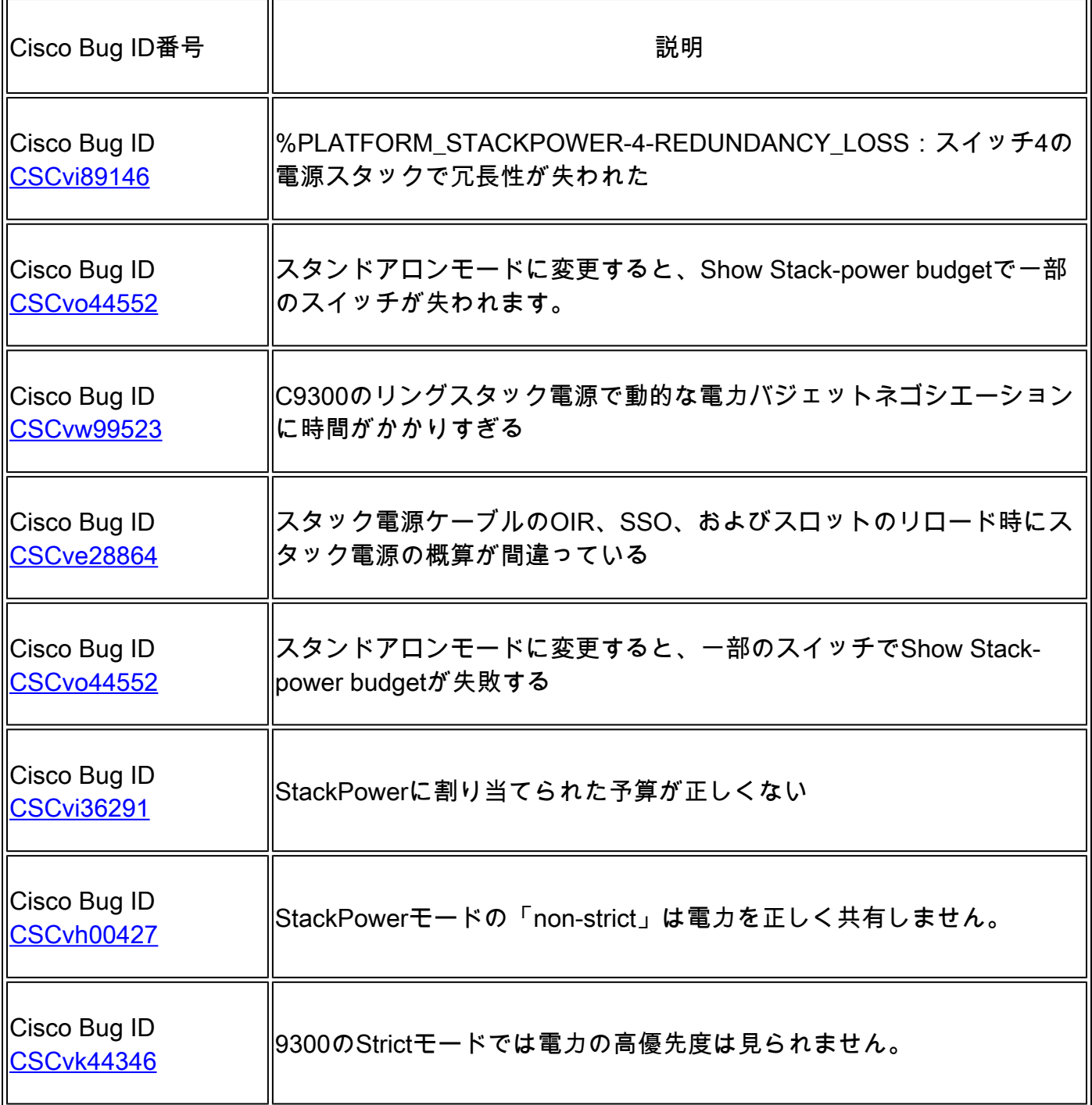

## 関連情報

[Cisco StackPowerについてホワイトペーパー](/content/en/us/products/collateral/switches/catalyst-9300-series-switches/white-paper-c11-741945.html)

[Cisco Catalyst 9300シリーズスイッチハードウェアインストールガイド](https://www.cisco.com/c/ja_jp/td/docs/switches/lan/catalyst9300/hardware/install/b_c9300_hig/b_c9300_hig_chapter_010.html)

[テクニカル サポートとドキュメント - Cisco Systems](https://www.cisco.com/c/ja_jp/support/index.html)

翻訳について

シスコは世界中のユーザにそれぞれの言語でサポート コンテンツを提供するために、機械と人に よる翻訳を組み合わせて、本ドキュメントを翻訳しています。ただし、最高度の機械翻訳であっ ても、専門家による翻訳のような正確性は確保されません。シスコは、これら翻訳の正確性につ いて法的責任を負いません。原典である英語版(リンクからアクセス可能)もあわせて参照する ことを推奨します。